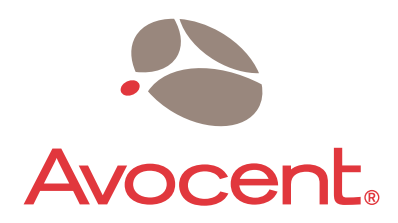

The Power of Being There®

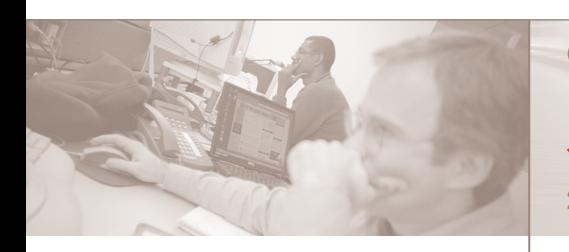

**NOTE:** *If keyboard or mouse issues arise when using a low-power system such as a laptop, you should order an optional power supply. Contact Avocent for more details.* 

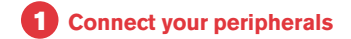

**Connect your computers** 2

**Power up your system** 3

Quick Installation Guide

# **SwitchView® PC**

2 or 4-Port PS/2 Desktop KVM Switch

### **To install the switch**

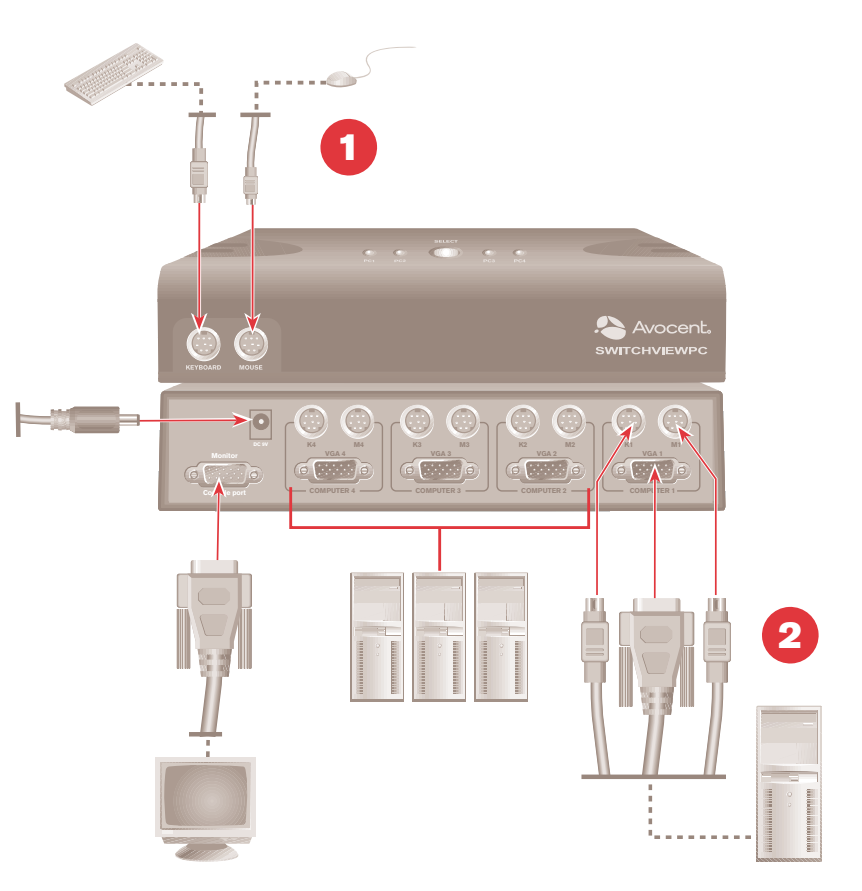

**To Contact Avocent Technical Support CALL (888) 793-8763 VISIT www.avocent.com/support DOWNLOAD www.avocent.com**

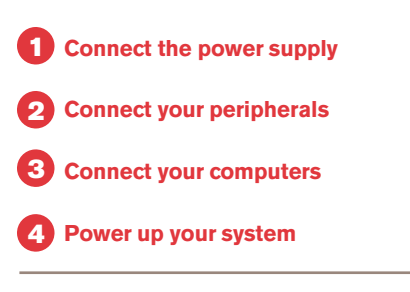

NOTE: If using a USB device other than a keyboard or mouse, plug in the external power adaptor.

**Quick Installation Guide** 

## **SwitchView® DVI**

2 or 4-Port DVI USB KVM Switch

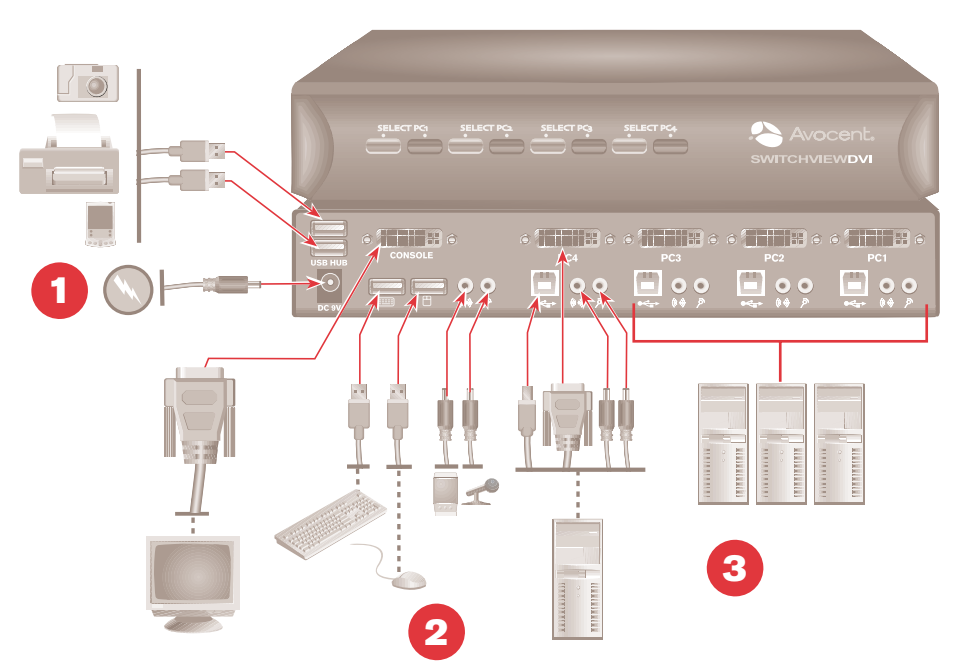

#### **Quick Installation Guide**

## **SwitchView<sup>®</sup> MM1/MM2**

2 or 4-Port USB PS/2 KVM Switch with USB Hub 1.1/2.0

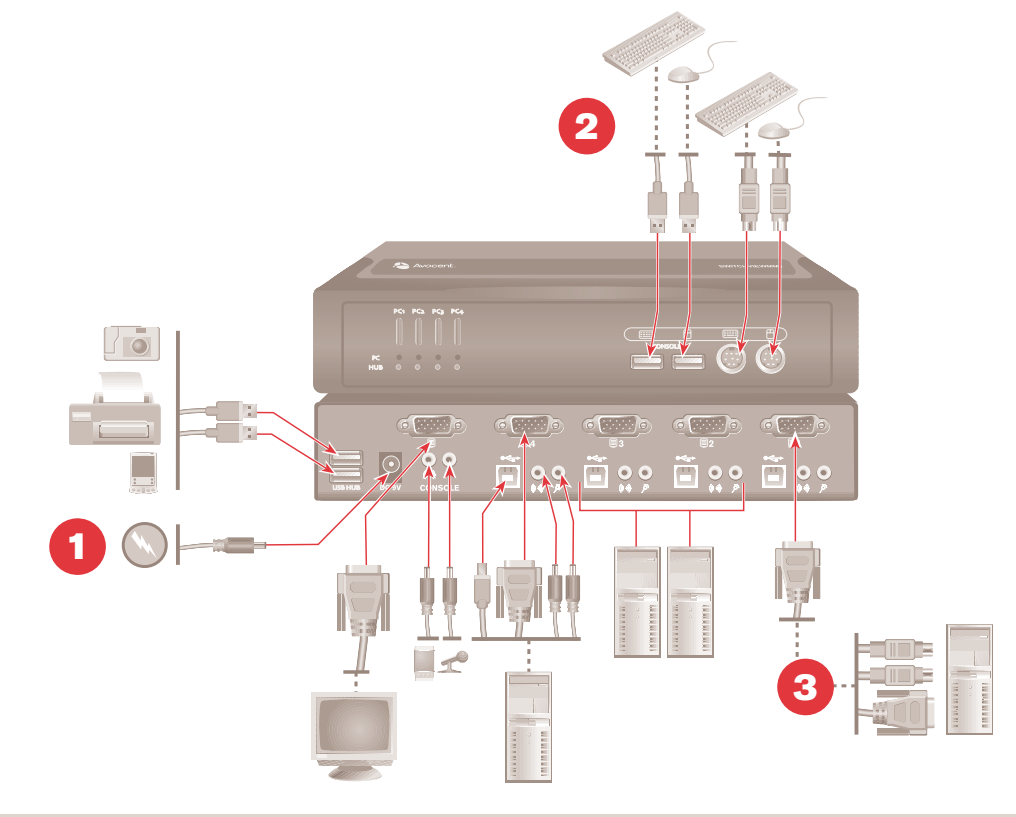

**To Contact Avocent Technical Support** 

CALL (888) 793-8763

**VISIT www.avocent.com/support** 

### **Hotkey and push-button reference sheet**

#### **Hotkey sequence**

The hotkey sequence is activated by pressing the **ScrLk** key twice and then entering the desired hotkey command.

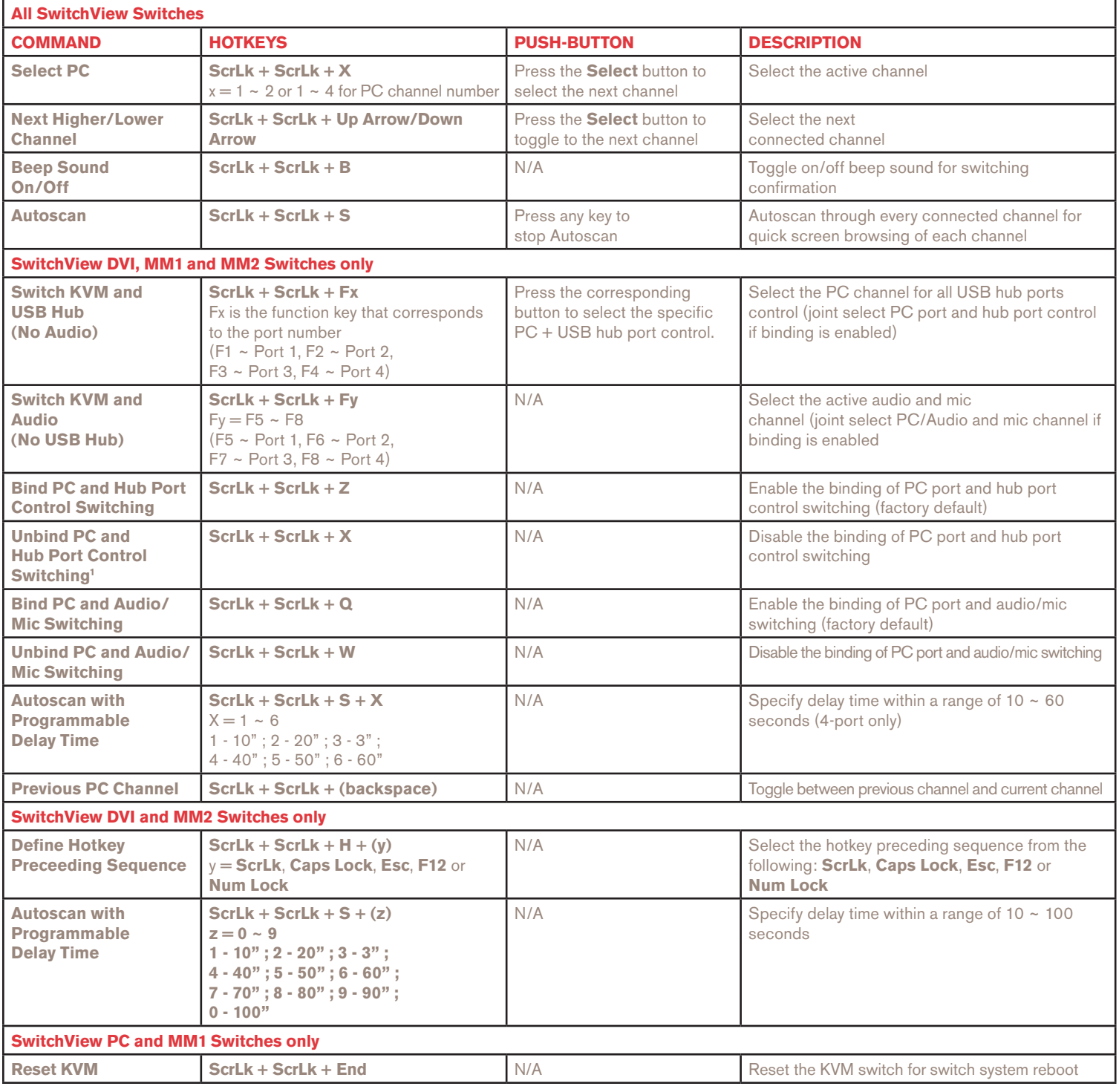

**NOTE:** The default setting of the SwitchView MM1 USB KVM switch is appropriate for most systems. However, to utilize a USB keyboard/mouse, you may need to disable the PS/2 option in the BIOS and enable the USB option instead. In order for your PC to find your USB keyboard and mouse, you will need to sync your hub port control and PC port selection (for example, the green PC port LED and red USB hub port LED should be aligned). Also, USB keyboard users will NOT be able to utilize the SwitchView MM1 switch hotkey function.

**To Contact Avocent Technical Support CALL (888) 793-8763 VISIT www.avocent.com/support DOWNLOAD www.avocent.com**

#### **Safety, EMC and Environmental Approvals and Markings**

Caution: To ensure safe use of this product, use only the power adaptor provided by the manufacturer.

#### **USA Notification**

Warning: Changes or modifications to this unit not expressly approved by the party responsible for compliance could void the user's authority to operate the equipment.

Note: This equipment has been tested and found to comply with the limits for a Class B digital device, pursuant to Part 15 of the FCC Rules. These limits are designed to provide reasonable protection against harmful interference in a residential installation. This equipment generates, uses and can radiate radio frequency energy and, if not installed and used in accordance with the instructions, may cause harmful interference to radio communications. However, there is no guarantee that interference will not occur in a particular installation. If this equipment does cause harmful interference to radio or television reception, which can be determined by turning the equipment off and on, the user is encouraged to try to correct the interference by one or more of the following measures:

- Reorient or relocate the receiving antenna.
- Increase the separation between the equipment and receiver.
- Connect the equipment into an outlet on a circuit different from that to which the receiver is connected.
- Consult the dealer or an experienced radio/TV technician for help.

#### **Canadian Notification**

This Class B digital apparatus complies with Canadian ICES-003. Cet appareil numérique de la classe B est conforme à la norme NMB-003 du Canada.

#### **WEEE**

In the European Union, this label indicates that this product should not be disposed of with household waste. It should be deposited at an appropriate facility to enable recovery and recycling. For information on how to recycle this product responsibly in your country, please check with the seller of the product, or the seller of the product that replaces this product.

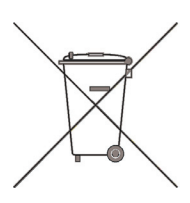

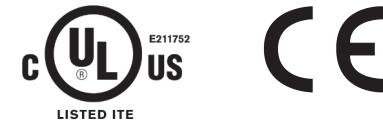